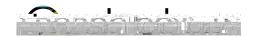

## **Course Materials**

# Assignments

Use Assignments to collect, view and grade student submissions. Add comments and annotations to student submissions.

Tests/Quizzes

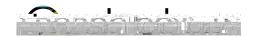

### **External Tools**

External or LTI (Learning Tools Interoperability) Tools enable your web-based resources to be accessed and viewed within Schoology.

#### **Discussions**

Create a discussion to enable your students to interact with each other and discuss the material while evaluating their participation. Students add threaded comments, reply to one another, and Like their peers' posts.

## Pages

Create a custom Page to add text, images, videos, and HTML to present information to your students. Each page has a Rich Text Editor that enables you to customize font styles, colors, indentations, and other options.

#### Media Albums

Create albums to organize and share photos, videos, and/or audio files for your course.

## Package / Web Content

Add Web Content to your course to integrate content you may have available from another system.

## **SCORM**

Add SCORM packages to your course to integrate content you may have available from another system. SCORM is only available to Enterprise users.

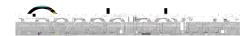

## **Folders**

Create folders to organize your course content.

## Question Banks for Test/Quiz

Use Question Banks to create a repository of test questions that you can then use within Tests/Quizzes. You can create question banks in Personal and Group Resources.

# Items Banks for Course Assessment

Use Item Banks to create a repository of assessment questions that you can then use within Course Assessments. You can create item banks in Personal and Group Resources.

### Edit

Use the gear icon to edit descriptions and grade settings on your course materials.

## Publish

Click the publish icon to make the material visible to your

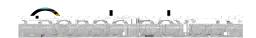

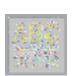

# Display on a New Page/ Display Inline

Disable this for your material to display on a new page or enable it for the item to display inline on your course Materials page.

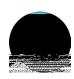

# Align with a Learning Objective

Click the blue target to align the material with a custom or standardized learning objective to track students' progress in the Mastery gradebook.

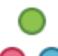

# Individually Assign

Assign an item to a specific student or grading group.

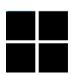

## Add a Rubric

Add a rubric to measure student performance against multiple criteria.

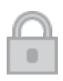

#### Lock

Lock an assignment to prevent submissions to the item.